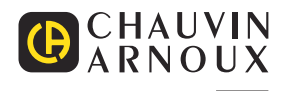

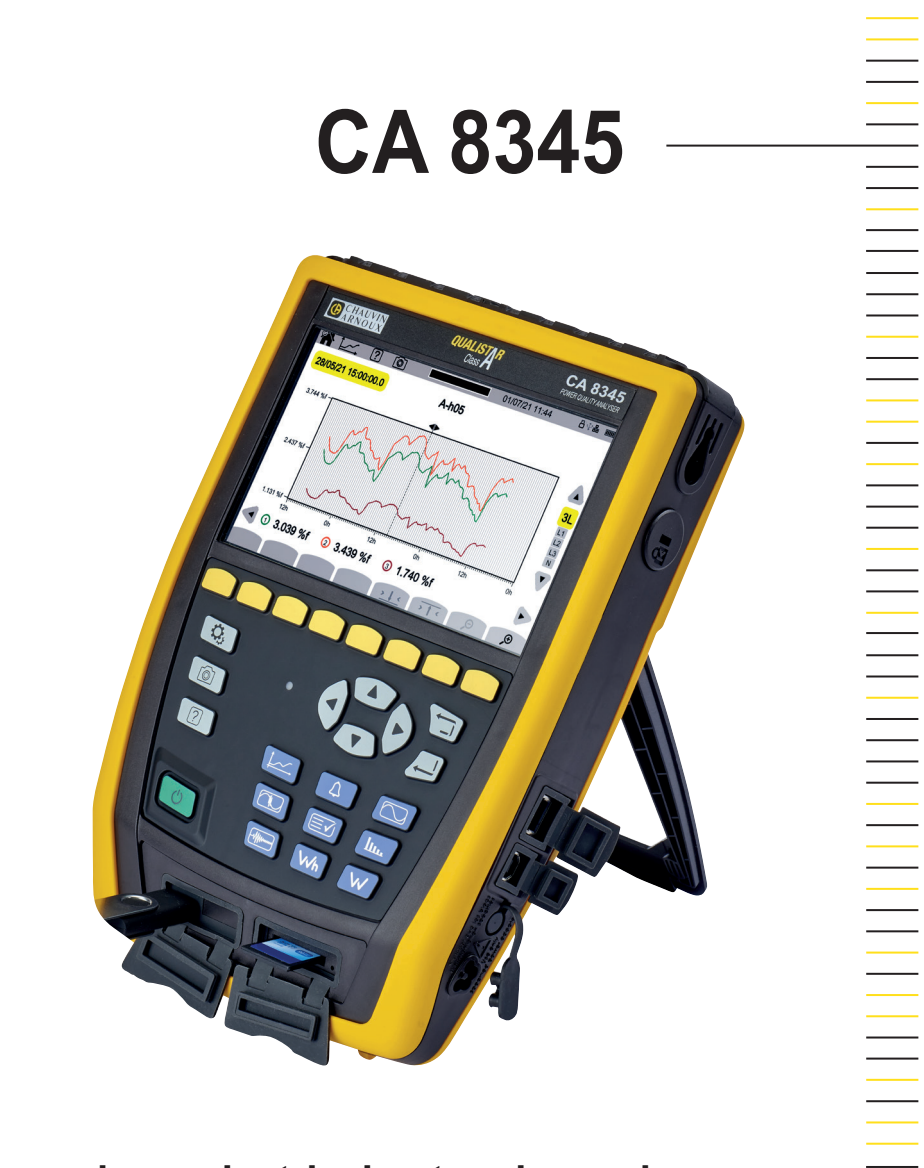

**Three-phase electrical networks analyser**

Measure up

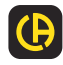

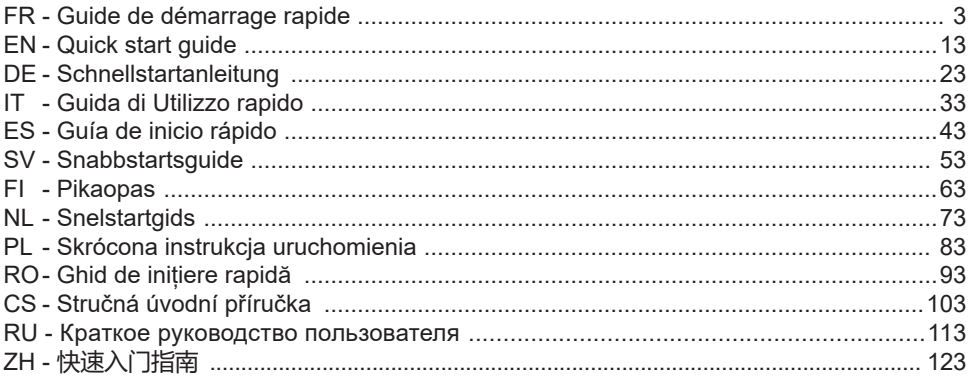

**Analyseur de réseaux électriques triphasés Three-phase electrical networks analyser Analysator für Drehstromnetze Analizzatore di rete elettriche trifase Analizador de redes eléctricas trifasicas 3-fasig strömkvalitetsanalysator 3-vaihe verkkoanalysaattori Analysator voor driefasen elektriciteitsnetten Trójfazowy analizator jakości energii w sieciach elektrycznych Analizor de rețele electrice trifazate Třífázový analyzátor elektrické sítě Анализатор качества электроэнергии для трехфазных электросетей 三相电能质量分析仪**

# **GEBRUIKSHANDLEIDING**

Ga naar onze website om de gebruikshandleiding van uw apparaat te downloaden: [www.chauvin-arnoux.com/COM/CA/doc/Gebruikshandleiding\\_CA8345.pdf](http://www.chauvin-arnoux.com/COM/CA/doc/Gebruikshandleiding_CA8345.pdf)

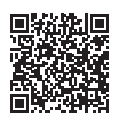

## **OPLADEN ACCU**

Begin voor het eerste gebruik met het volledig opladen van de accu.

- Verwijder de plastic folie die verhindert dat de accu op het apparaat wordt aangesloten.
- Open de dop van elastomeer die de netaansluiting beschermt en sluit de specifieke 4-punts stekker van het voedingsblok aan op het apparaat.
- Sluit het netsnoer aan op het voedingsblok en op het spanningsnet.

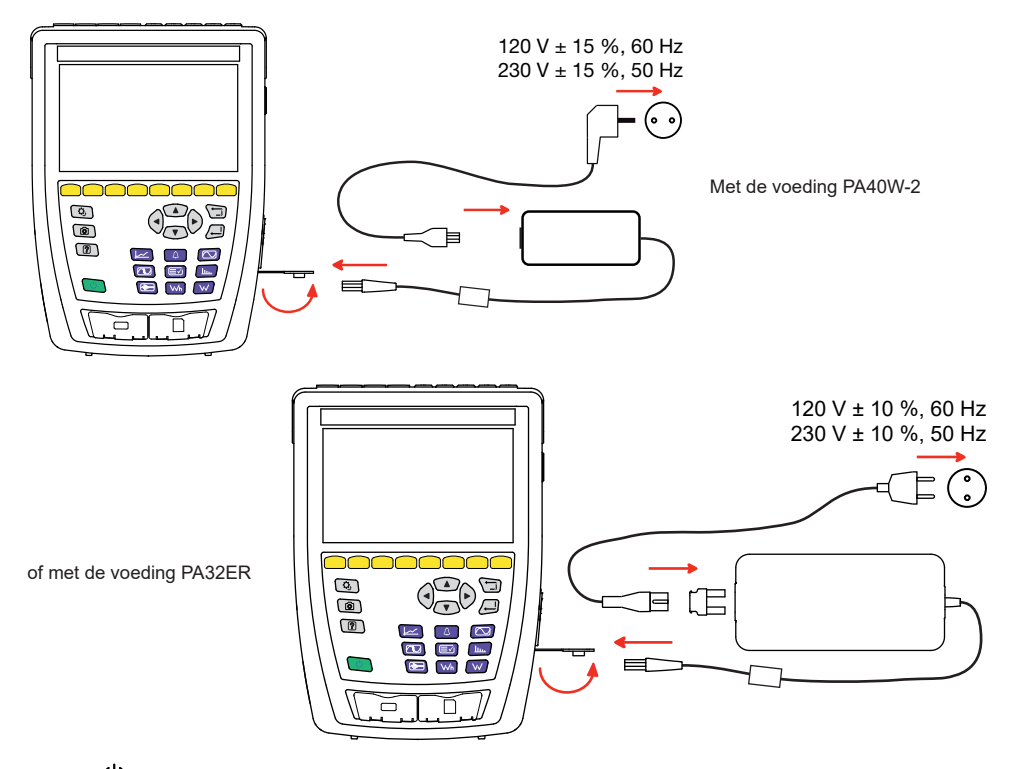

De knop  $\bigcup$  knippert en de display geeft het vorderen van het opladen aan. Deze zullen pas doven wanneer de accu volledig is opgeladen.

Wanneer de accu volledig leeg is, duurt het opnieuw opladen ca. 6 uur.

## **PRESENTATIE**

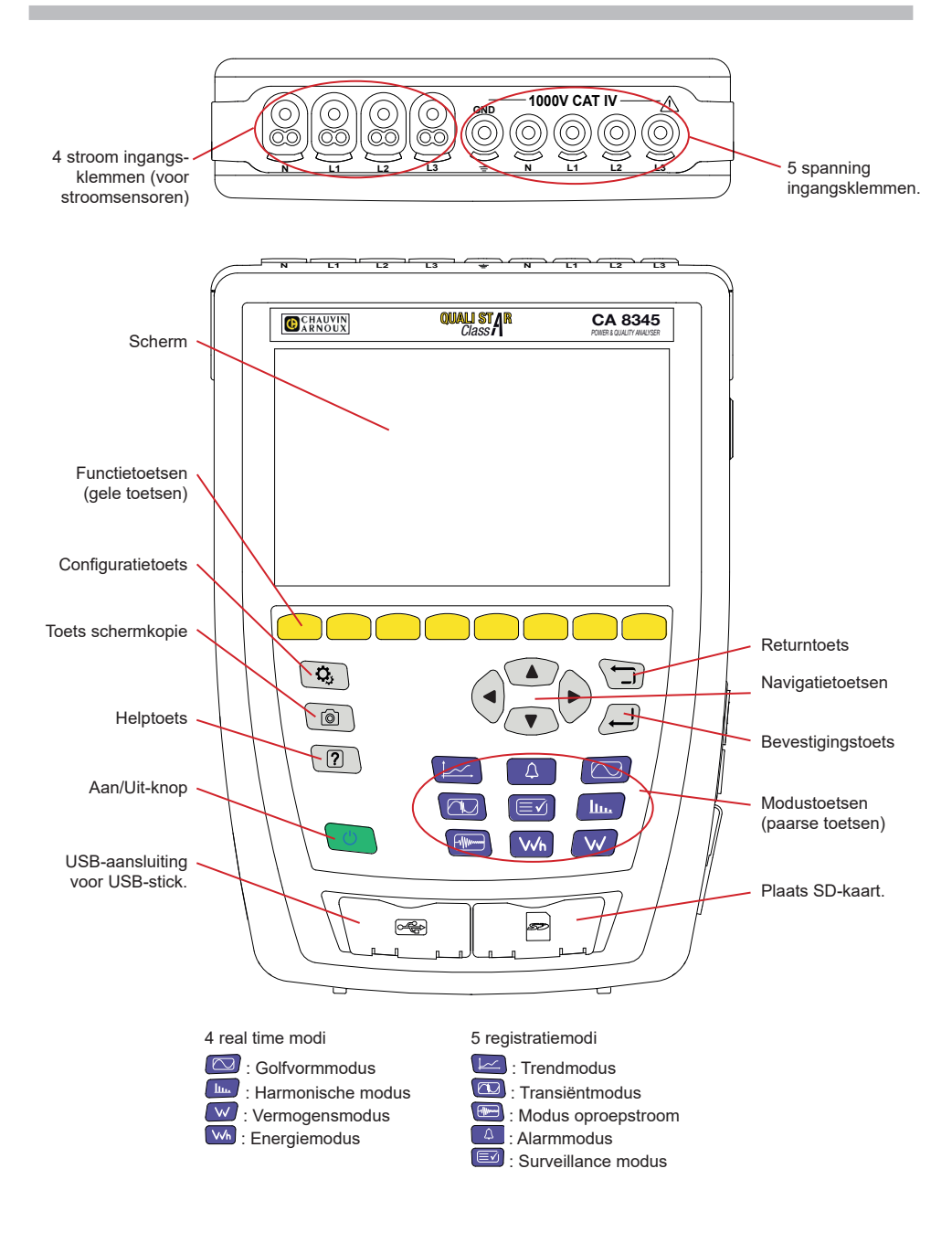

## **ZIJCONNECTOREN**

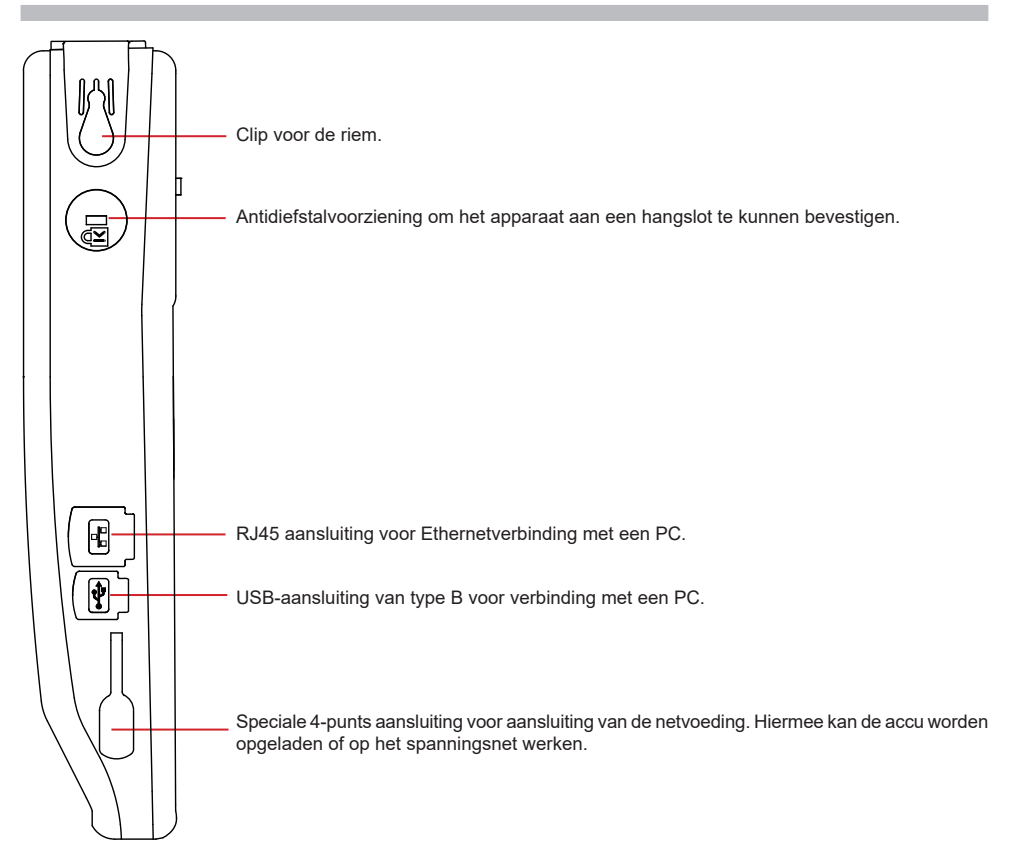

## **INSTALLATIE VAN DE GEKLEURDE MARKERINGEN**

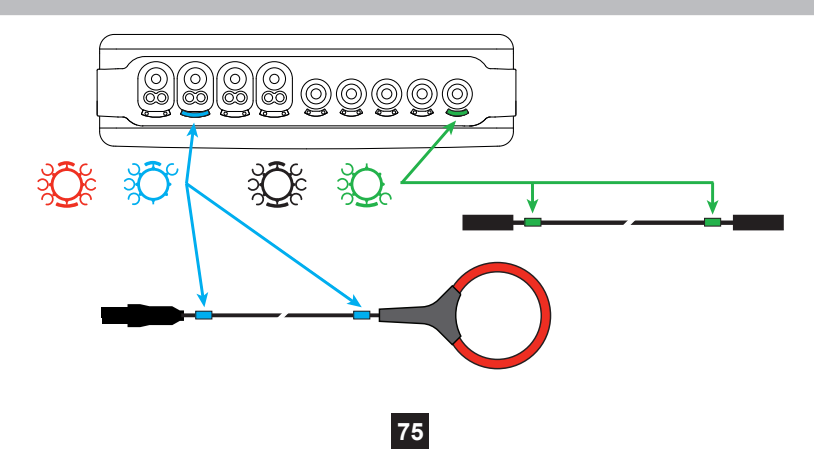

## **AANSLUITINGEN**

#### **EENFASIG NET**

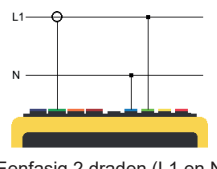

# $1.1$

Eenfasig 2 draden (L1 en N) Eenfasig 3 draden (L1, N en aarde)

### **TWEEFASIG NET**

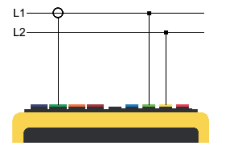

Tweefasig 2 draden (L1 en L2)

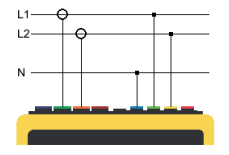

Tweefasig 3 draden (L1, L2 en N)

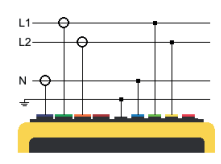

Tweefasig 4 draden (L1, L2, N en aarde)

#### **DRIEFASIG NET**

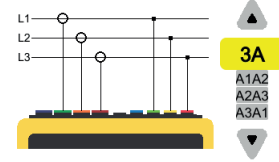

Driefasig 3 draden (L1, L2 en L3)

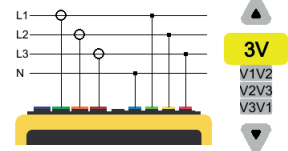

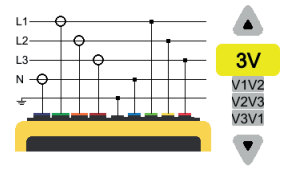

Driefasig 5 draden (L1, L2, L3, N en aarde)

Geef voor het driefasige net met 3 draden aan welke stroomsensoren aangesloten zullen worden: de 3 sensoren (3A) of slechts 2 (A1 en A2, of A2 en A3 of A3 en A1).

Driefasig 4 draden (L1, L2, L3 en N)

Geef voor het driefasige net met 4 en 5 draden aan welke spanningen aangesloten zullen worden: de 3 spanningen (3V) of slechts 2 (V1 en V1, of V2 en V3 of V3 en V1).

## **CONFIGURATIE**

Druk op de toets  $\mathbf{Q}_i$ 

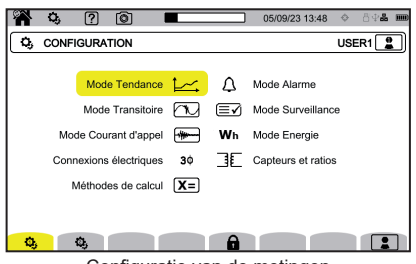

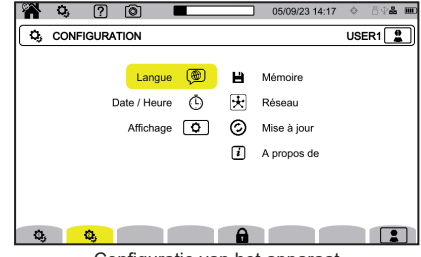

Configuratie van de metingen Configuratie van het apparaat

## **CONFIGURATIE VAN HET APPARAAT**

voor het kiezen van de taal van uw apparaat.

 $\mathbb O$  voor het instellen van de datum en de tijd

voor het configureren van de weergave.

voor het kiezen van de kleuren van de spanningscurven.

 $\mathcal{O}(X)$  voor het kiezen van de kleuren van de stroomcurven.

 $\bullet$ voor het instellen van de lichtsterkte van de display en het uitschakelen van het beeldscherm.

Voor het beheren van de inhoud van het externe geheugen (USB-stick of SD-kaart):

- om de inhoud van het geheugen te bekijken,
- om het volledige geheugen of een deel ervan te wissen,
- om bestanden van het ene naar het andere geheugen over te zetten<br>■ of om de randapparatuur uit te werpen
- of om de randapparatuur uit te werpen.

 $\bigcirc$  voor het configureren van de netcommunicatie van het apparaat.

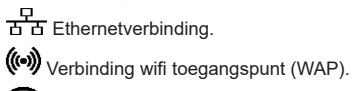

 $\widehat{\bullet}$  wifiverbinding.

 $\boxtimes$  e-mail.

因<sub>IRD-server.</sub>

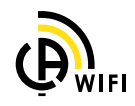

 $\Theta$  : om te verifiëren of er een nieuwe versie van de ingebouwde software beschikbaar is en om uw apparaat te updaten.

: informatie over het apparaat.

#### **CONFIGURATIE VAN DE METINGEN**

[X=] : voor het kiezen van de berekeningsmethodes.

**[Xn]** om de nominale waarden te bepalen.

- De nominale frequentie (50 of 60 Hz)
- $\blacksquare$  De nominale spanning,
- De nominale spanning tussen de fasen.

Voor het kiezen van de weergave van de waarden.

- Waarden in real time: 10-12 cycli en 200 ms of 150-180 cycli en 3 s.
- Grondtoonvermogensfactor: DPF, PF, en cos φ.
- Frequentie 10s: berekening van de frequentie over 10 s (volgens IEC 61000-4-30 klasse A) of niet.
- Signalering weergave: om de grootheden te signaleren die spanningsdips, overspanning en onderbrekingen ondergaan.
- Referentie van het diagram van de fasenvolgorde: stroom of spanning.

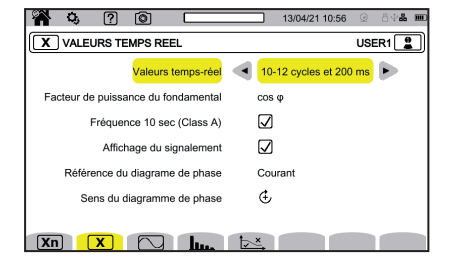

Richting van de fasenvolgorde:  $G$  (met de klok mee) of  $G$  (tegen de klok in).

om de modus golfvorm te bepalen.

om de referentie van de percentages harmonischen en de signaleringsspanningen op het spanningsnet te bepalen.

om de grenscurve van de MSV-spanningen te bepalen aan de hand van de frequentie. Er zijn 5 voorgeprogrammeerde punten die u kunt wijzigen.

 $\bf 3\Phi$  : voor het kiezen van de aansluiting van het apparaat aan de hand van het distributienetwerk.

 $\overline{\exists E}$ : voor het bepalen van de spanningsverhoudingen, de verhoudingen van de stroomsensoren en de range van de sensor.

 $\blacktriangledown$  : voor het kiezen van de verhoudingen van de enkelvoudige spanningen (met nulleider)

: voor het kiezen van de verhoudingen van de samengestelde spanningen (zonder nulleider).

: voor het kiezen van de verhoudingen en de range van de stroomsensoren

: voor het omkeren van de stroomsensoren.

**VVh** : voor het configureren van de energiemodus.

Voor alle registratiewijzen moet u aangeven: de parameters die geregistreerd moeten worden, de begintijd en de tijdsduur van de registratie, de naam van de registratie.

: voor het configureren van de trendmodus (keuze van de te registreren waarden).

 $\hat{\mathbb{U}}$ : voor het configureren van de transiëntmodus (keuze van de ontkoppelingsniveaus).

 $\mathbin{\rightrightarrows}$  : voor het configureren van de modus oproepstroom (keuze van de ontkoppelingsniveaus).

: voor het configureren van de alarmen (keuze van de drempels).

 $\equiv$  $\hat{ }$ : de surveillancemodus wordt geconfigureerd met behulp van de software PAT3.

**78**

## **METINGEN**

#### **GOLFVORMMODUS**

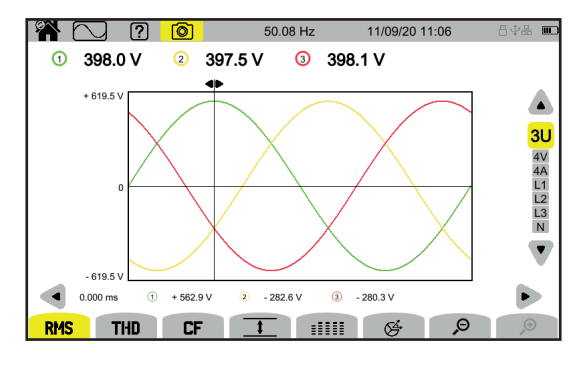

#### **HARMONISCHE MODUS**

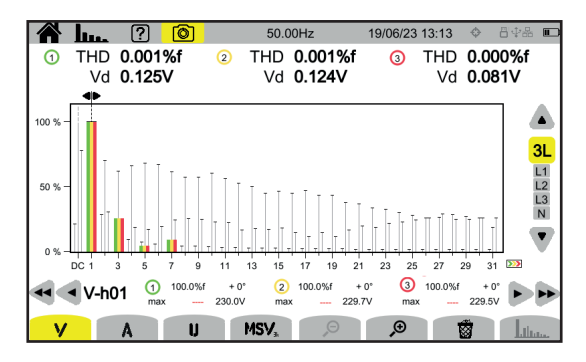

#### **VERMOGENSMODUS**

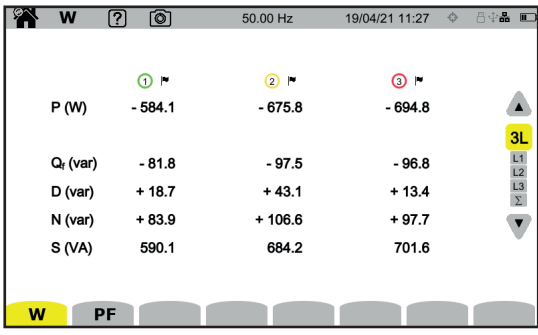

#### **ENERGIEMODUS**

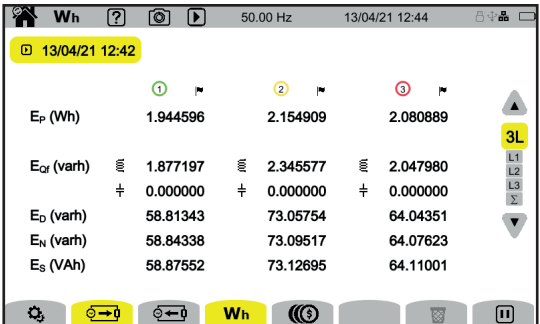

#### **TRENDMODUS**

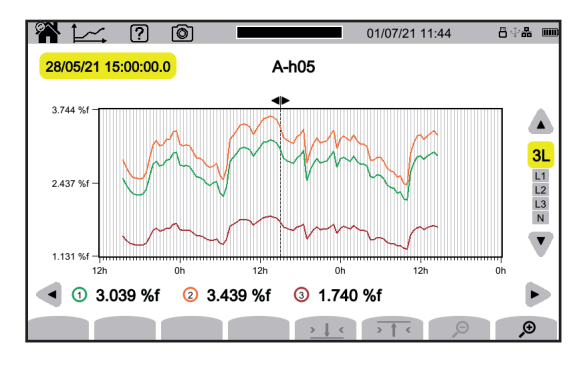

## **TRANSIËNTMODUS**

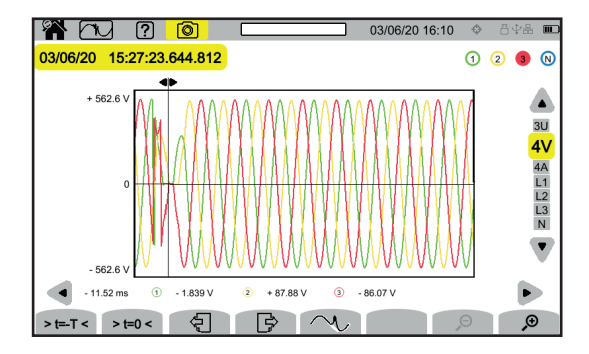

#### **MODUS OPROEPSTROOM**

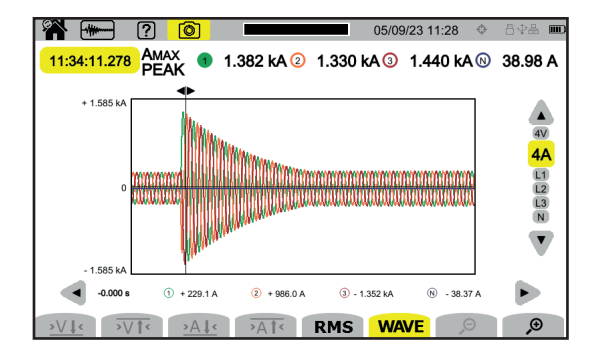

#### **ALARMMODUS**

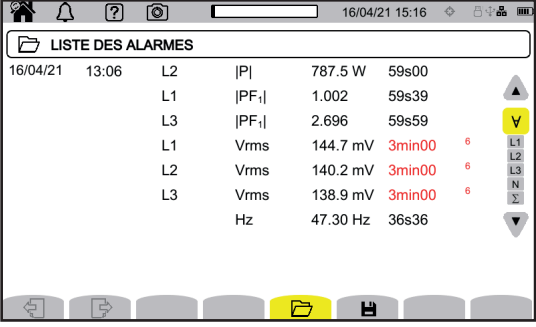

#### **SURVEILLANCE MODUS**

De surveillance modus wordt geconfigureerd via de applicatiesoftware PAT3.

Ga, na het installeren van de software en het aansluiten van het apparaat naar het menu **Apparaat**, **De surveillance** configureren.

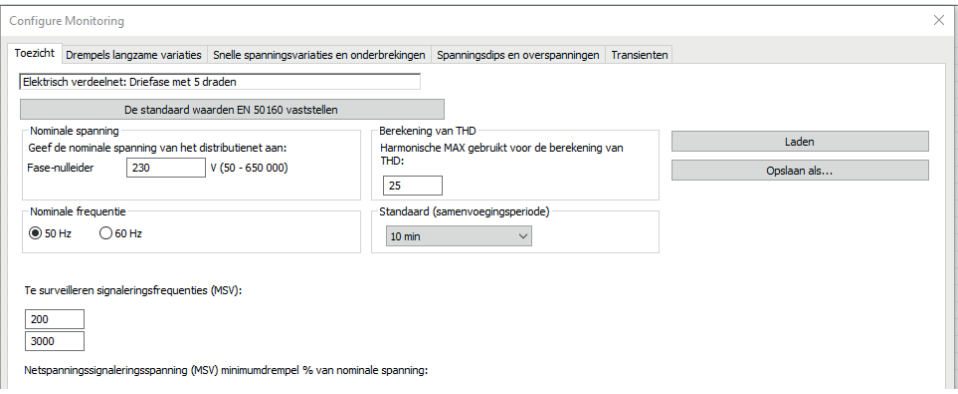

# **APPLICATIESOFTWARE PAT3**

Download de applicatiesoftware PAT3 (Power Analyser Transfer 3) op onze website [www.chauvin-arnoux.com](http://www.chauvin-arnoux.com)

Ga naar het tabblad **Support** en zoek met de naam van de applicatiesoftware en download deze.

Verwijder de dop die de USB-aansluiting van het apparaat beschermt en verbind het apparaat met de PC met behulp van het meegeleverde USB-snoer.

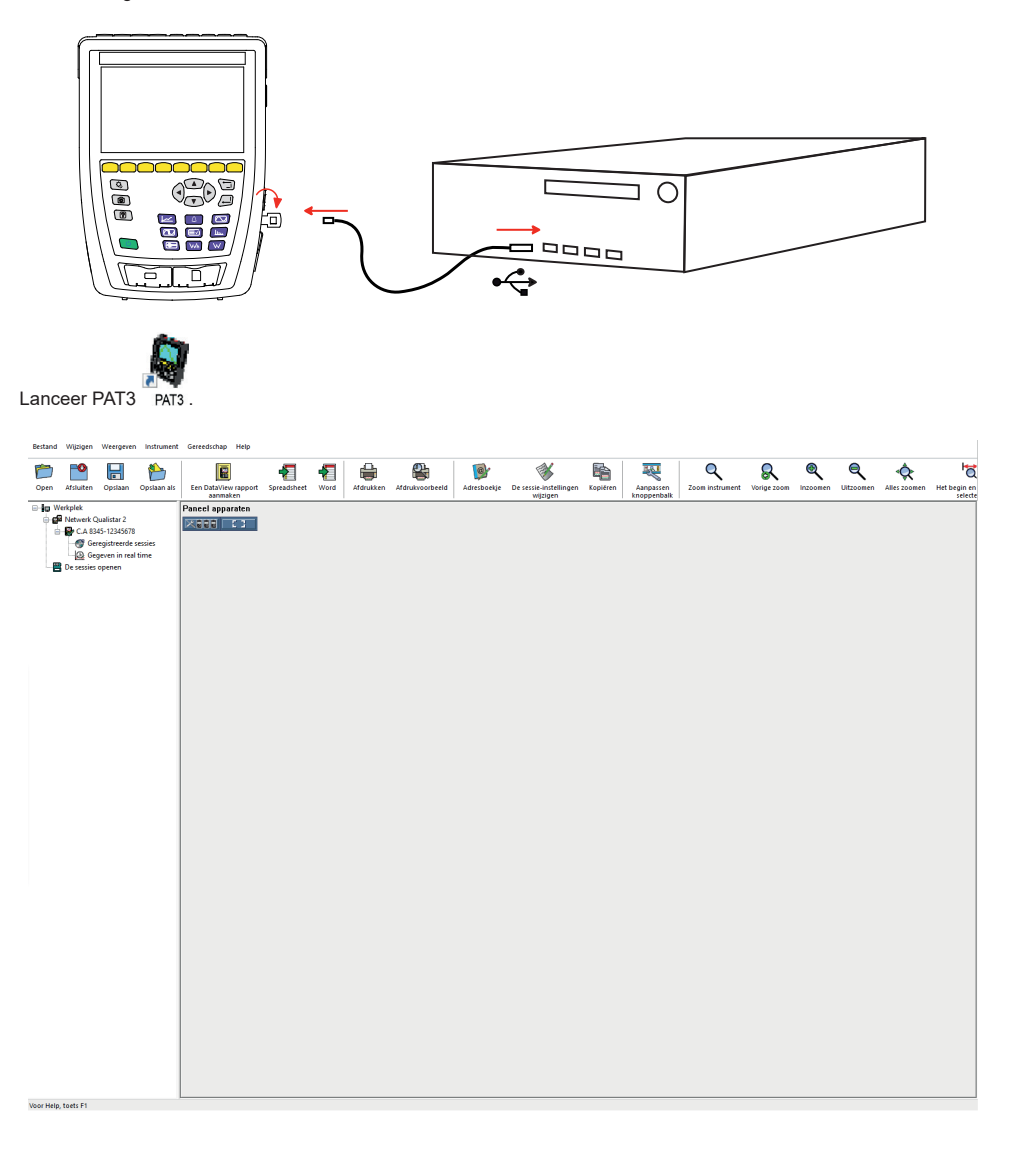

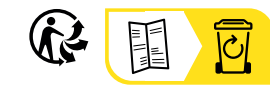

<u>THE CONFIDENTIAL CONTINUES.</u>

#### **FRANCE Chauvin Arnoux**

12-16 rue Sarah Bernhardt 92600 Asnières-sur-Seine Tél : +33 1 44 85 44 85 Fax : +33 1 46 27 73 89 [info@chauvin-arnoux.com](mailto:info%40chauvin-arnoux.com?subject=) [www.chauvin-arnoux.com](http://www.chauvin-arnoux.com)

#### **INTERNATIONAL Chauvin Arnoux** Tél : +33 1 44 85 44 38

Fax : +33 1 46 27 95 69

#### **Our international contacts**

www.chauvin-arnoux.com/contacts

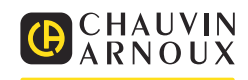